**股的当前价-股识吧** —— A A —— " " 上箭头变成手时点击——总手后面多了一个向下的箭头,这就是当日成交量的排行  $\omega$ ,  $F5 K$ , 如:中国国航 可以打601111+回车或zggh+回车,另外在安装同花顺的文件夹里有一个  $\begin{minipage}{0.9\linewidth} \textbf{ShortKey} & \textbf{.} \end{minipage}$ 

**同花顺怎么看股票价格排行\_同花顺股票软件怎么查看个**

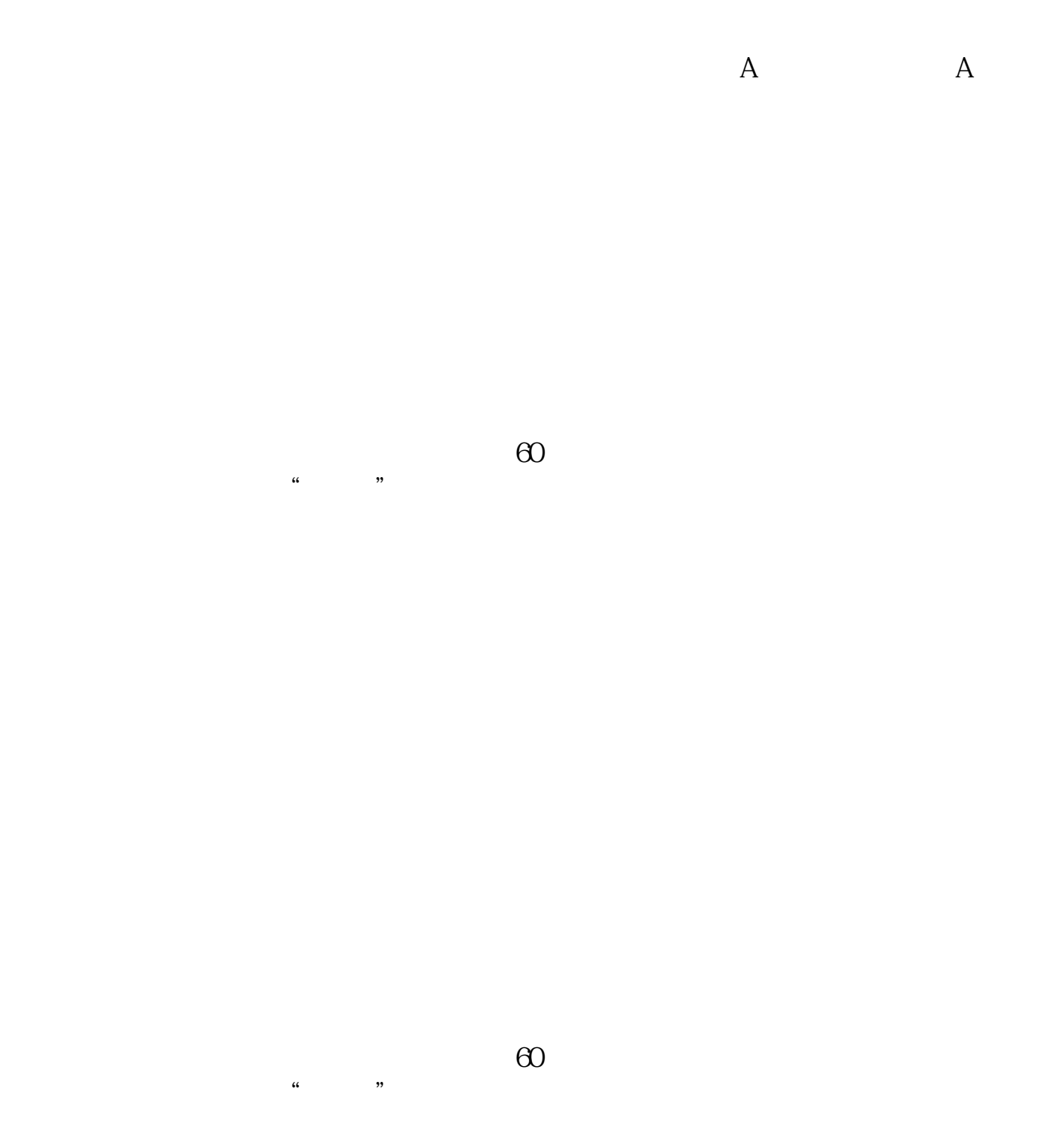

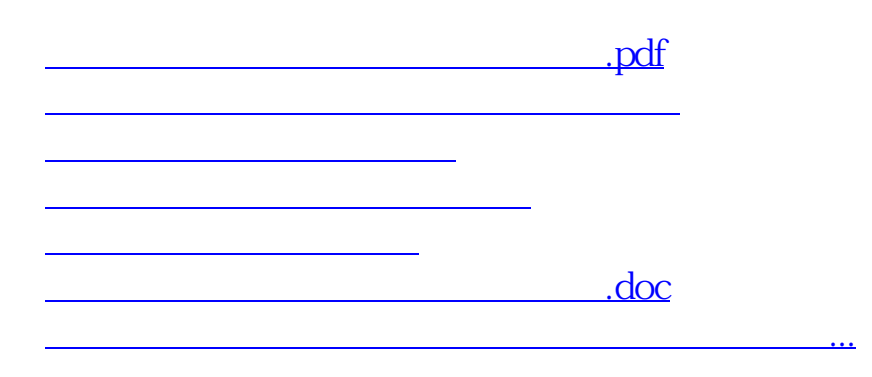

<https://www.gupiaozhishiba.com/chapter/12428505.html>